**Шифр \_\_\_\_\_\_\_\_\_\_\_\_\_\_**

10-11 классы. МЭ ВсОШ. Технология. Республика Башкортостан 2023-2024 учебный год

 **(Не заполнять!)**

### **Всероссийская олимпиада школьников по технологии**

## **2023/2024 учебный год**

## **Муниципальный этап**

# **Профиль «Техника, технологии и техническое творчество»**

## **10-11 классы**

## **Практическая работа**

## **3D-моделирование и печать**

## **Заполняет учащийся (разборчиво)**

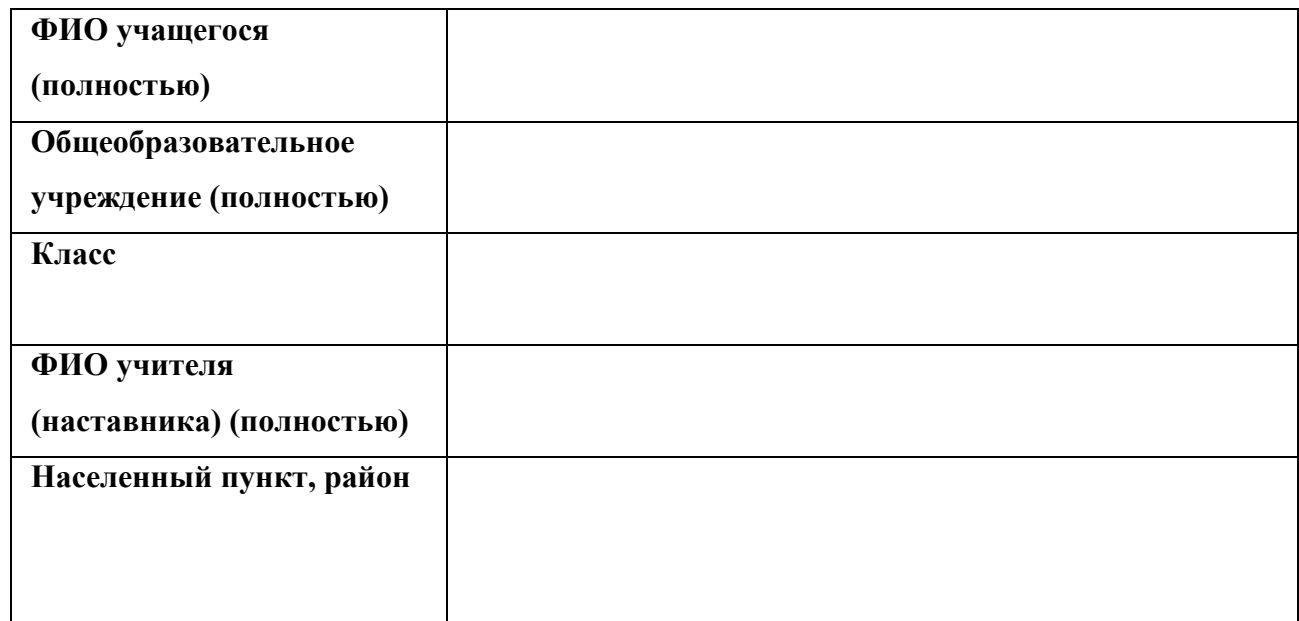

# **ВНИМАНИЕ! НА ОБОРОТЕ ЭТОГО ЛИСТА НИЧЕГО НЕ РАСПЕЧАТЫВАТЬ!**

**Шифр \_\_\_\_\_\_\_\_\_\_\_\_\_\_**

# 10-11 классы. МЭ ВсОШ. Технология. Республика Башкортостан 2023-2024 учебный год

 **(Не заполнять!)**

## **Не заполнять!**

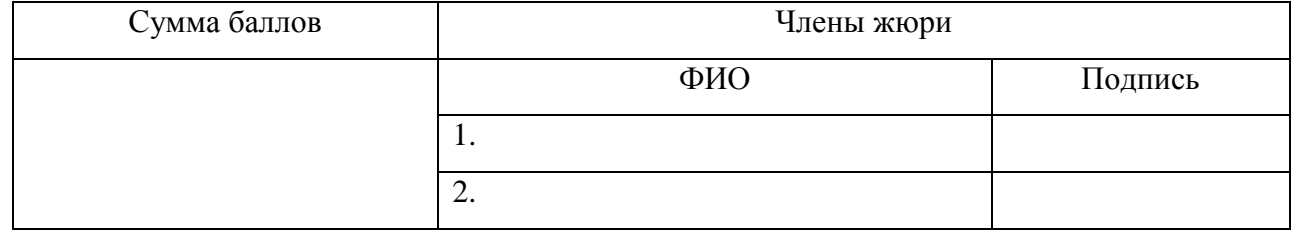

## **Всероссийская олимпиада школьников по технологии**

#### **2023/2024 учебный год**

#### **Муниципальный этап**

#### **Профиль «Техника, технологии и техническое творчество»**

# **10-11 классы**

**Практическая работа**

#### **3D-моделирование и печать**

Внимательно ознакомьтесь с предложенным заданием. Время на выполнение задания – 180 минут.

**Задание**: по предложенному образцу разработайте технический рисунок изделия, создайте 3D-модель изделия в системе автоматизированного проектирования (САПР), подготовьте проект для печати прототипа на 3D-принтере, распечатайте прототип на 3D-принтере, выполните чертежи изделия.

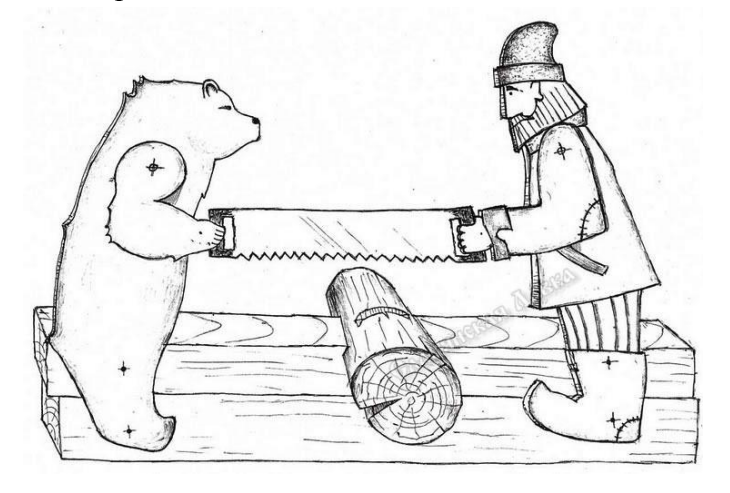

«Заготовка дров» – один из видов подвижных игрушек. Медведь и мужик забавно перетягивают двуручную пилу, если взяться за концы палочек и поочерёдно то тянуть в стороны, то толкать навстречу.

**Габаритные размеры изделия (в собранном состоянии**): не более 120×60×20 мм, не менее 80×40×9 мм.

 **(Не заполнять!)**

## **Прочие размеры и требования:**

- ✓ в состав модели игрушки «Заготовка дров» входят две стилизованные фигурки мужика и медведя, и пилы, закреплённых подвижно на двух параллельных планкахтолкателях, и условная фигура «чурак»;
- ✓ игрушка приводится в действие возвратно-поступательным движением планоктолкателей, длина рукоятей планок позволяет осуществлять манипулирование;
- ✓ фигурки в модели не обязательно должны детально повторить рельефные очертания образца, достаточно выполнить узнаваемые контуры; при этом фигурки не обязательно делать двусторонними;
- ✓ планки-толкатели должны быть достаточно прочными, не гнуться под действием силы играющего, размер поперечного сечения не менее  $3\times 5$  мм; остаток длины рукояти в растянутом состоянии изделия не менее 15 мм;
- ✓ на видимой поверхности нижней планки-толкателя должна быть размещена рельефная текстовая надпись, (например – «Технология» или иная, не менее 5 символов, не идентифицирующая участника, рельеф может быть выпуклым или вдавленным);
- ✓ способ подвижных креплений, а также размеры и дизайн фигурок спроектируйте самостоятельно, не отступая от названия изделия;
- ✓ в изделии не предполагается металлический крепёж, всё печатается на 3D- принтере; все детали должны плотно вставляться, не выпадать;
- ✓ распечатанные 3D-модели бывают довольно хрупки, поэтому для деталей изделия следует продумать форму, обеспечивающую достаточную прочность конструкции;
- ✓ при моделировании следует задать зазоры между деталями для свободной посадки, учитывая заданные габариты;
- ✓ результаты своей работы сверьте с критериями оценивания в проверочной таблице для экспертов (в конце задания).

#### **Дизайн:**

- ✓ используйте для моделей в САПР произвольные цвета, отличные от базового серого;
- ✓ неуказанные размеры и элементы дизайна выполняйте по собственному усмотрению;
- ✓ допустимо использовать конструктивные элементы, уменьшающие массу изделия при сохранении основных очертаний и функциональности;
- ✓ поощряется творческий подход к форме или украшению изделия, не ведущий к существенному упрощению задания; когда делаете намеренные конструктивные улучшения или украшения – опишите их явно на рисунке или чертеже изделия.

 **(Не заполнять!)**

## **Рекомендации:**

- ➢ При разработке модели следует учесть погрешность печати (при конструировании отверстий, пазов и выступов), не стоит делать элементы слишком мелкими.
- ➢Отправляйте одну деталь на печать, пока работаете над следующей, экономьте время.
- ➢Продумайте способ размещения модели в программе-слайсере и эффективность поддержек и слоёв прилипания, чтобы 3D-печать уложилась в отведённое время.
- $\triangleright$  Оптимальное время разработки модели половина всего отведённого на практику времени, не забудьте про итоговые чертежи изделия! Не спешите, но помните, что верный расчёт времени поощряется.

## **Порядок выполнения работы:**

-

1) На листе чертёжной или писчей бумаги разработайте технический рисунок изделия (или деталей по отдельности) для последующего моделирования с указанием габаритных и иных наиболее важных размеров, подпишите лист своим персональным номером участника олимпиады;

2) Создайте личную папку в указанном организаторами месте (на рабочем столе компьютера или сетевом диске) с названием по шаблону:

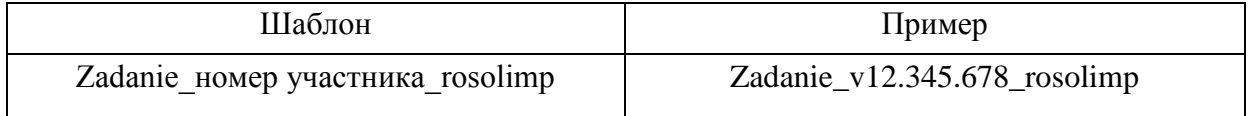

3) Выполните электронные 3D-модели деталей изделия с использованием программы САПР, выполните модель сборки;

4) Сохраните в личную папку файл проекта в формате среды разработки

(например, в Компас 3D это формат **m3d**) и в формате **STEP**. В многодетальном изделии в названия файлов-деталей и файла-сборки следует добавлять соответствующее название:

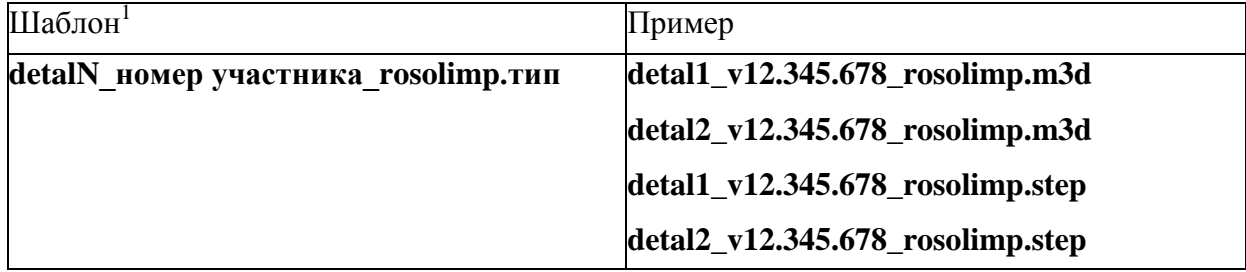

5) Экспортируйте электронные 3D-модели изделия в формат .**STL** также в личную папку, следуя тому же шаблону имени (пример: **detal1\_v12.345.678\_rosolimp.stl**);

<sup>&</sup>lt;sup>1</sup> Вместо слова detal при именовании файлов допустимо использовать название своего изделия.

 **(Не заполнять!)**

6) Выполните скриншот сборки, демонстрирующий удачный ракурс модели в программе (захватите весь кран), сохраните его также в личную папку (пример: **sborka\_v12.345.678\_rosolimp.jpg**);

7) Подготовьте модель для печати прототипа на 3D-принтере в программе- слайсере (CURA, Polygon или иной), выставив необходимые настройки печати в соответствии с возможностями используемого 3D-принтера<sup>2</sup> или особо указанными организаторами; необходимость поддержек и контуров прилипания определите самостоятельно;

8) Выполните скриншоты деталей проекта в слайсере, демонстрирующие верные настройки печати, сохраните его также в личную папку (пример: **detal1\_v12.345.678\_rosolimp.jpg**);

9) Сохраните файл проекта для печати (G-код) в формате программы-слайсера, следуя всё тому же шаблону имени (пример: **detal1\_v12.345.678\_rosolimp.gcode**);

10) Перенесите подготовленные файлы в 3D-принтер, подготовьте и запустите 3Dпечать прототипа;

11) В программе САПР **или** вручную на листе чертёжной или писчей бумаги оформите чертежи изделия (рабочие чертежи каждой детали, сборочный чертёж, спецификацию), соблюдая требования ГОСТ ЕСКД, в необходимом количестве взаимосвязанных проекций, с выявлением внутреннего строения, с проставлением размеров, оформлением рамки и основной надписи и т.д. (если выполняете чертежи на компьютере, сохраните их в личную папку в формате программы и в формате **PDF** с соответствующим именем);

12) Продемонстрируйте и сдайте организаторам все созданные материалы:

- технический рисунок прототипа (выполненный от руки на бумаге);

- личную папку с файлами 3D-модели в форматах step, stl, модель в формате среды разработки, G-код изделия в формате слайсера, скриншоты удачного ракурса сборки и настроек печати;

- итоговые чертежи изделия в формате САПР и в PDF (распечатку электронных чертежей из формата PDF осуществляют организаторы);

- распечатанный прототип изделия.

**.** 

# **По окончании выполнения заданий не забудьте навести порядок на рабочем месте. Успешной работы!**

Рекомендованные настройки 3D-печати выясните у организаторов: модель 3D- принтера, диапазон скоростей печати, толщина слоя, температура, иное.

<sup>2</sup> Параметры печати по умолчанию обычно выставлены в программе-слайсере: модель 3D-принтера, диаметр сопла, температура печати, толщина слоя печати, заполнение и т.д., – но следует уточнить у организаторов.

**Шифр \_\_\_\_\_\_\_\_\_\_\_\_\_\_**

10-11 классы. МЭ ВсОШ. Технология. Республика Башкортостан 2023-2024 учебный год

 **(Не заполнять!)**

Критерии оценивания практической работы по 3D-моделированию

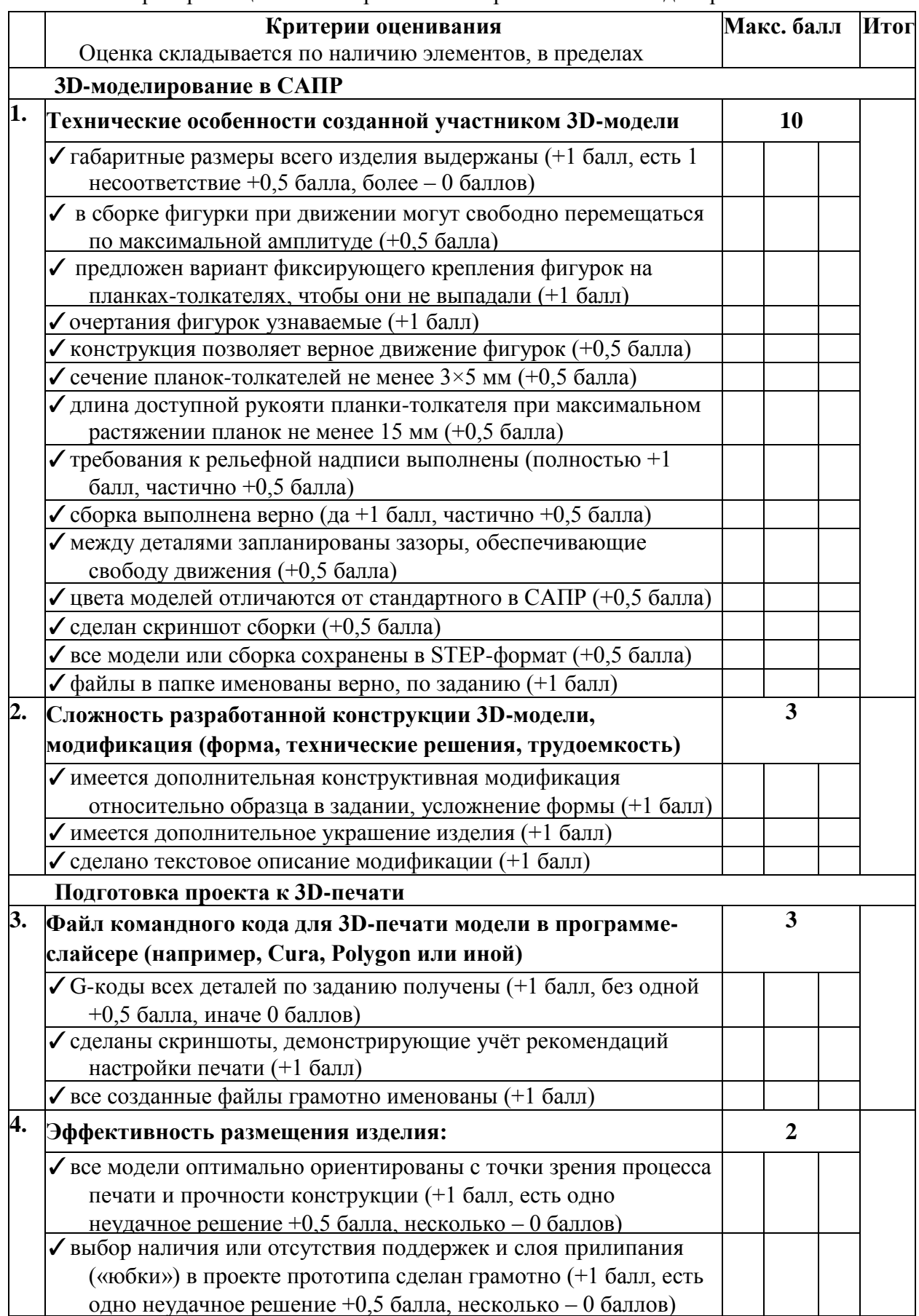

10-11 классы. МЭ ВсОШ. Технология. Республика Башкортостан 2023-2024 учебный год

**Шифр \_\_\_\_\_\_\_\_\_\_\_\_\_\_**

 **(Не заполнять!)**

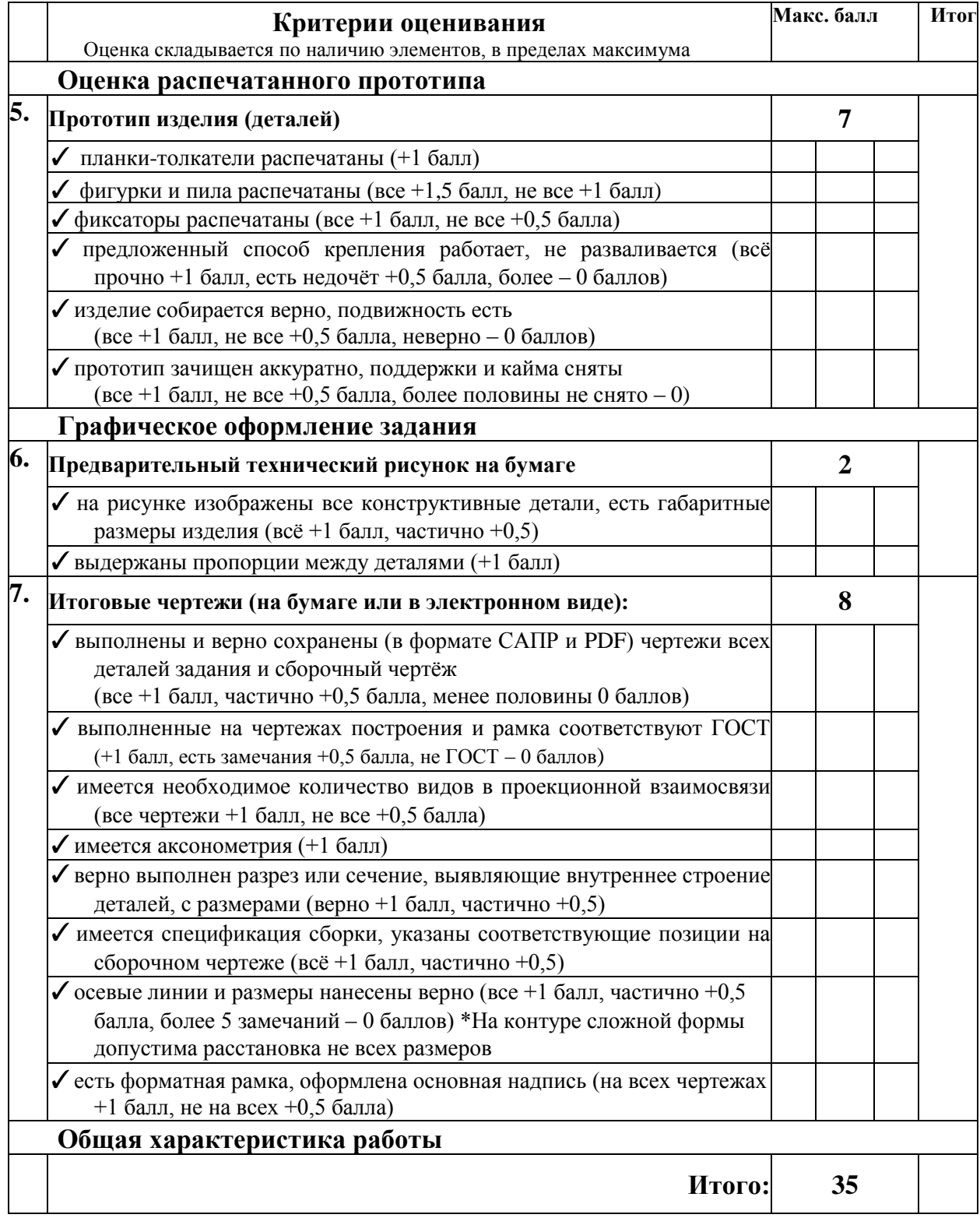